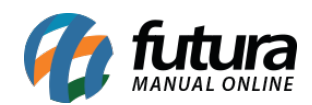

## *Caminho:* Painel Administrativo > Extensões > Módulos > Aba Configurações > Limitação de variações de itens no Carrinho

*Referência:* FEC16

*Versão:* 2020.09.07

*Como Funciona:* Esta tela é utilizada para habilitar ou desabilitar a limitação de itens no carrinho de compras.

Para isso, acesso o caminho indicado acima, clique em *Editar* e o e-commerce abrirá a tela abaixo:

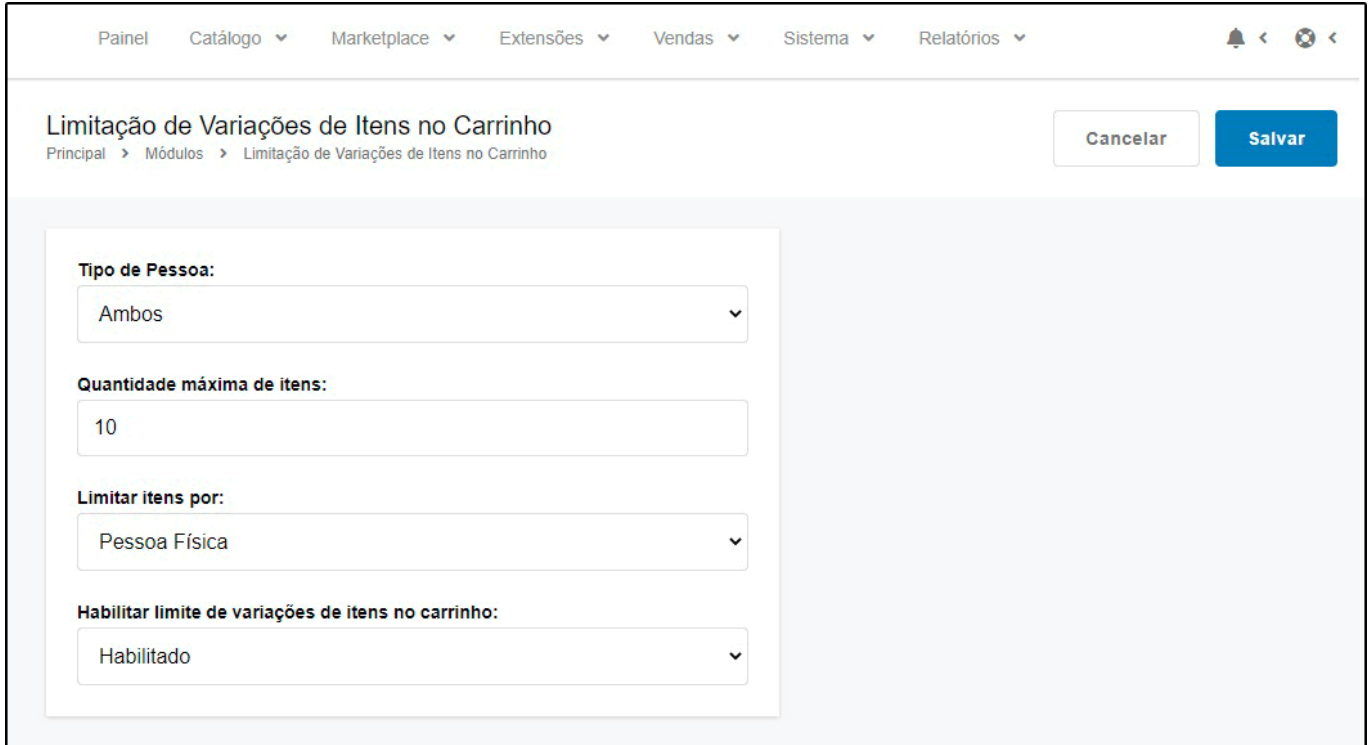

*Tipo de Pessoa:* Defina se a limitação de itens no carrinho será por pessoa *Física* ou *Jurídica*;

*Quantidade máxima de itens:* Neste campo defina a quantidade máxima de itens que ficará no carrinho;

*Limitar Itens por:* Defina neste campo se será limitado por quantidade total de itens ou por

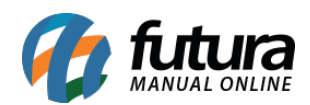

variedades;

*Habilitar limite de variações de itens no carrinho:* Neste campo habilite ou desabilite o módulo;

Ao habilitar este módulo e atingir a quantidade máxima definida, o e-commerce trará a mensagem abaixo ao usuário:

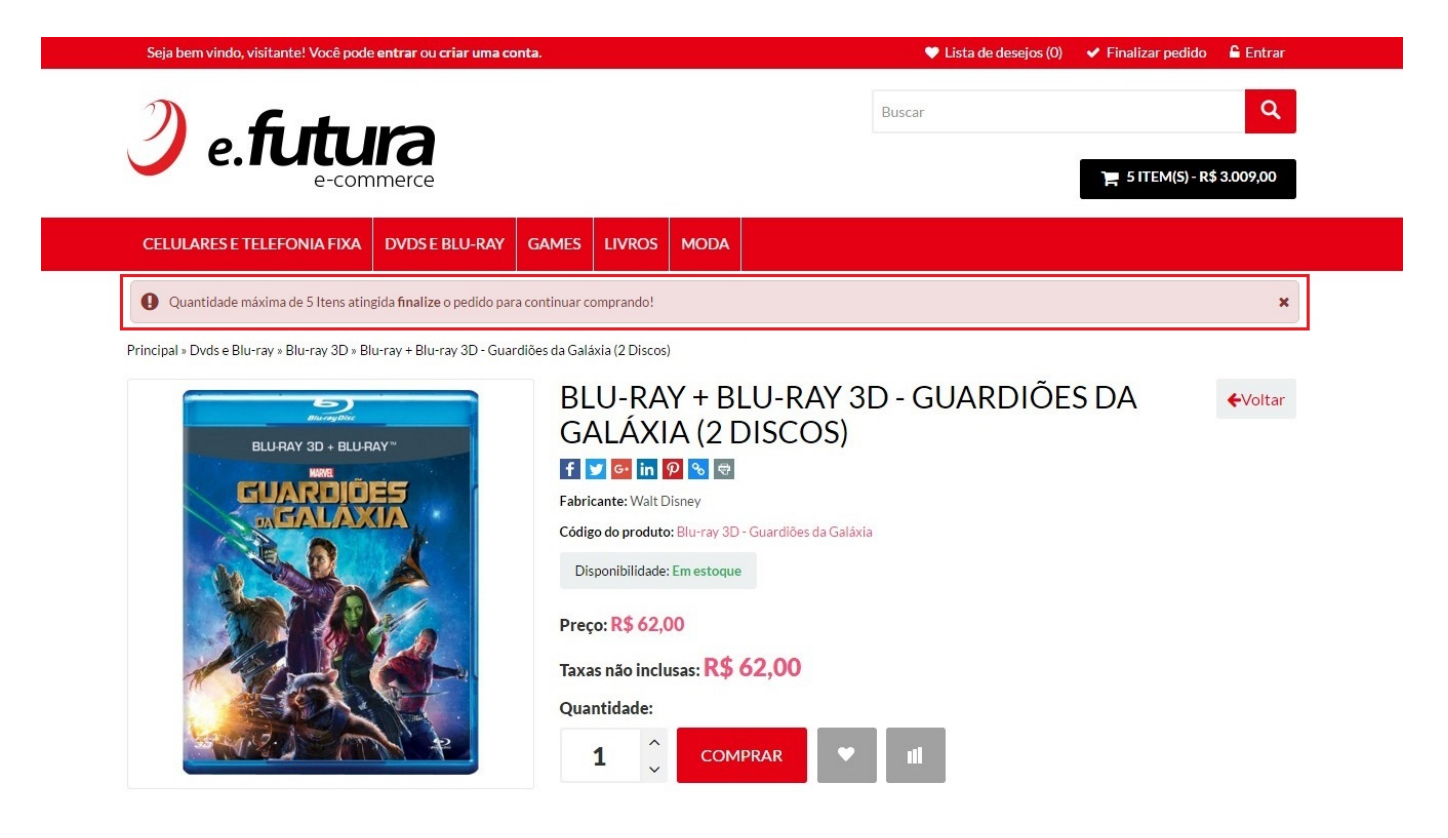